To log onto school laptops:

1. Before logging in ensure you are connected to your home wifi – YOU CANNOT LOG IN UNLESS YOU ARE CONNECTED TO YOUR WIFI

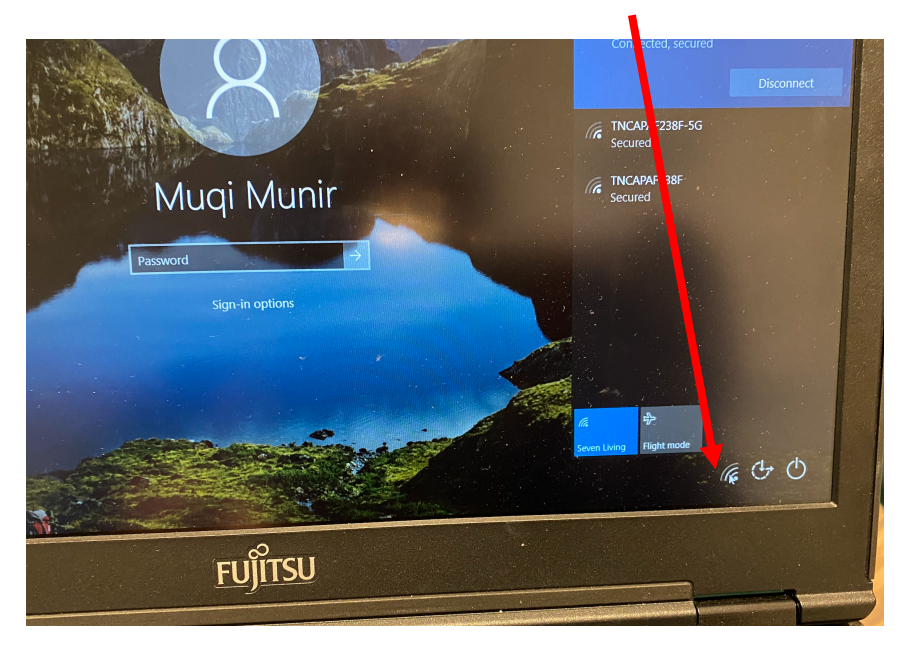

2. Once you are connected put in the following username and password: (all lower case)

username: wds password: wds

- 3. Once logged in you may use your internet browser to access MS Teams
- 4. If your **internet browser does not work** then you need to check your proxy settings as instructed below:

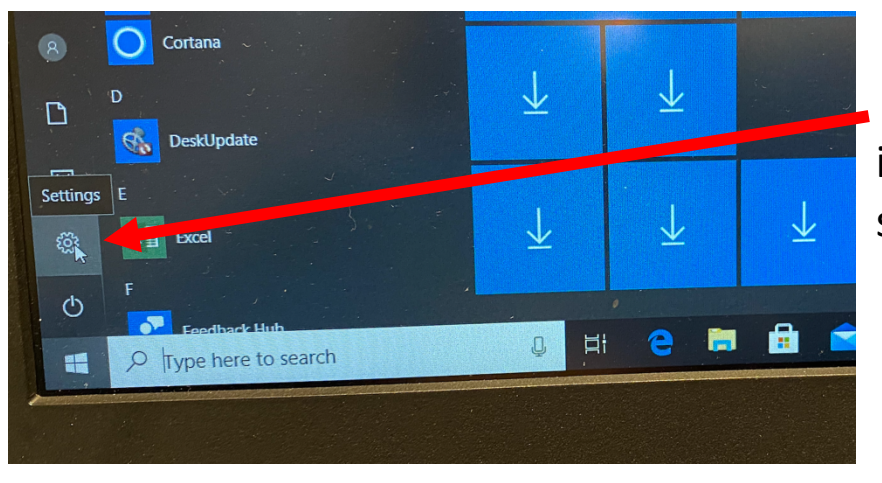

Click on windows icon then go to settings

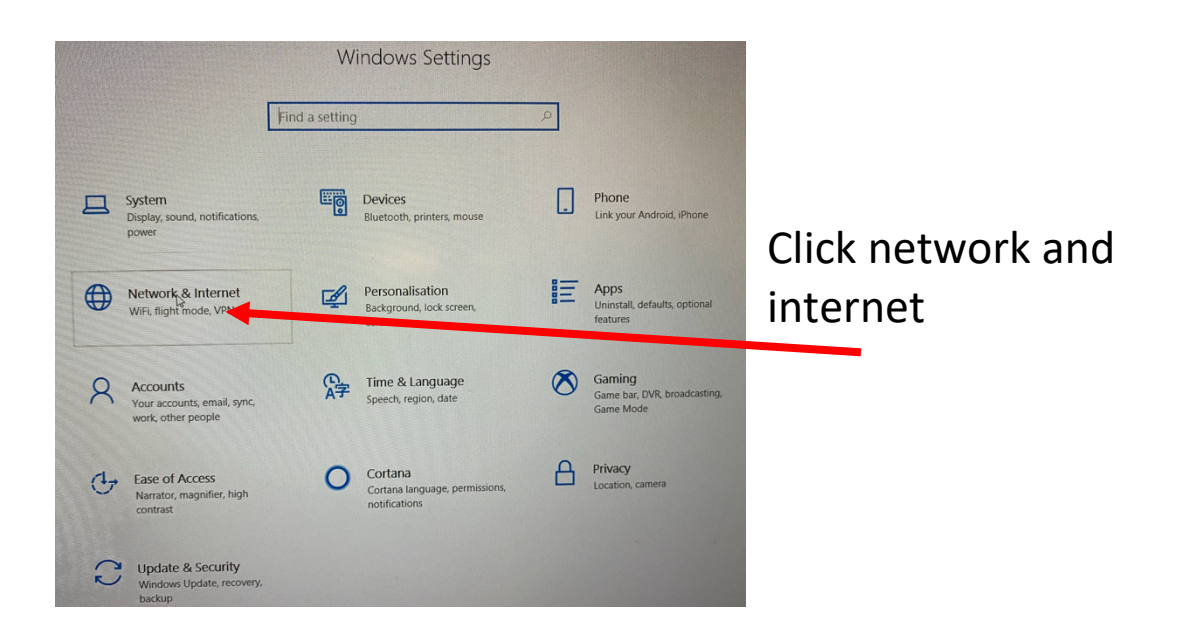

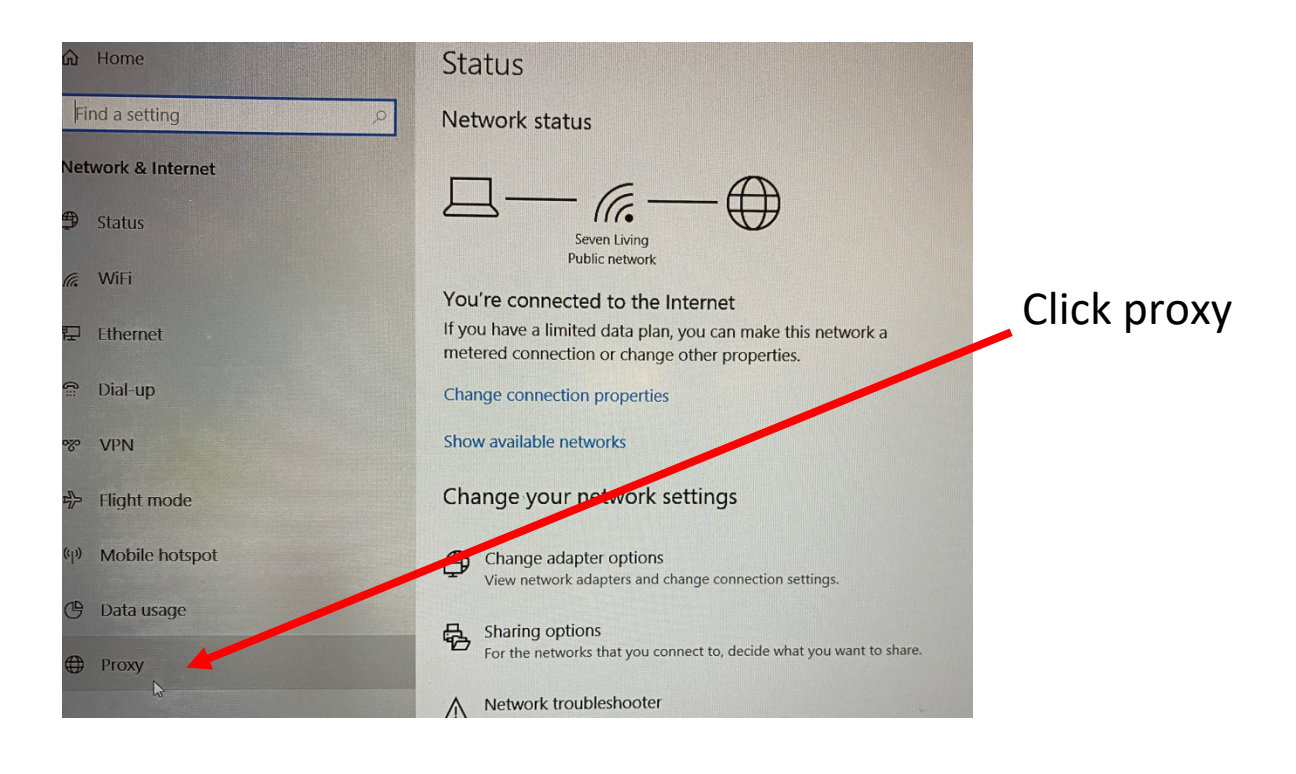

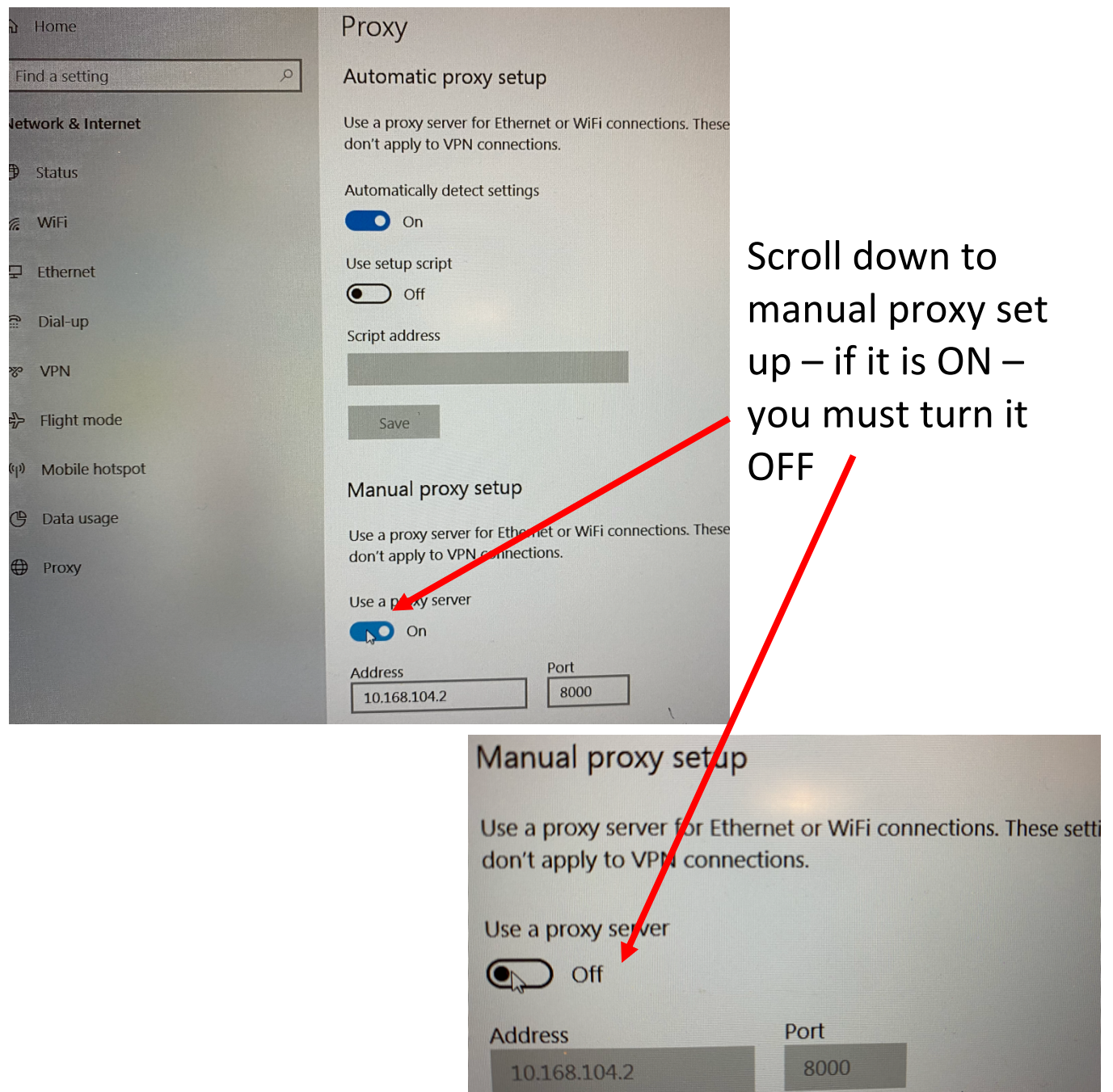

You should now be able to go back to google chrome and access your internet browser.  $\odot$